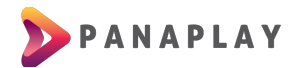

## **GUÍA PARA INSTALACIÓN DE APP EN DISPOSITIVOS ANDROID CON PLAY STORE**

Buscar la aplicación IPTV Smarters Pro en el Play Store de Google

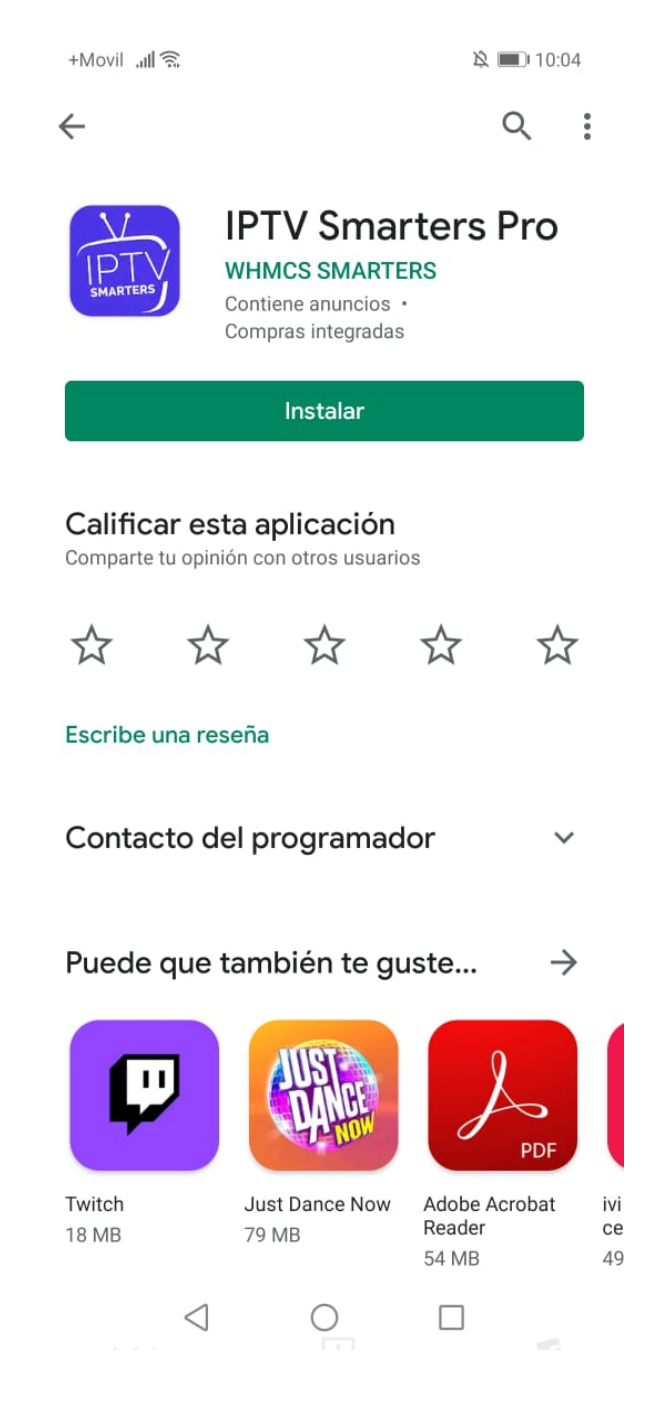

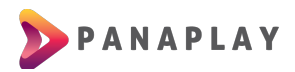

Una vez descargada la aplicación, te preguntará si deseas instalar. Le das clic en Instalar y luego en Abrir.

En la pantalla principal de la aplicación escogerás la opción de Iniciar sesión con Xtream Codes API.

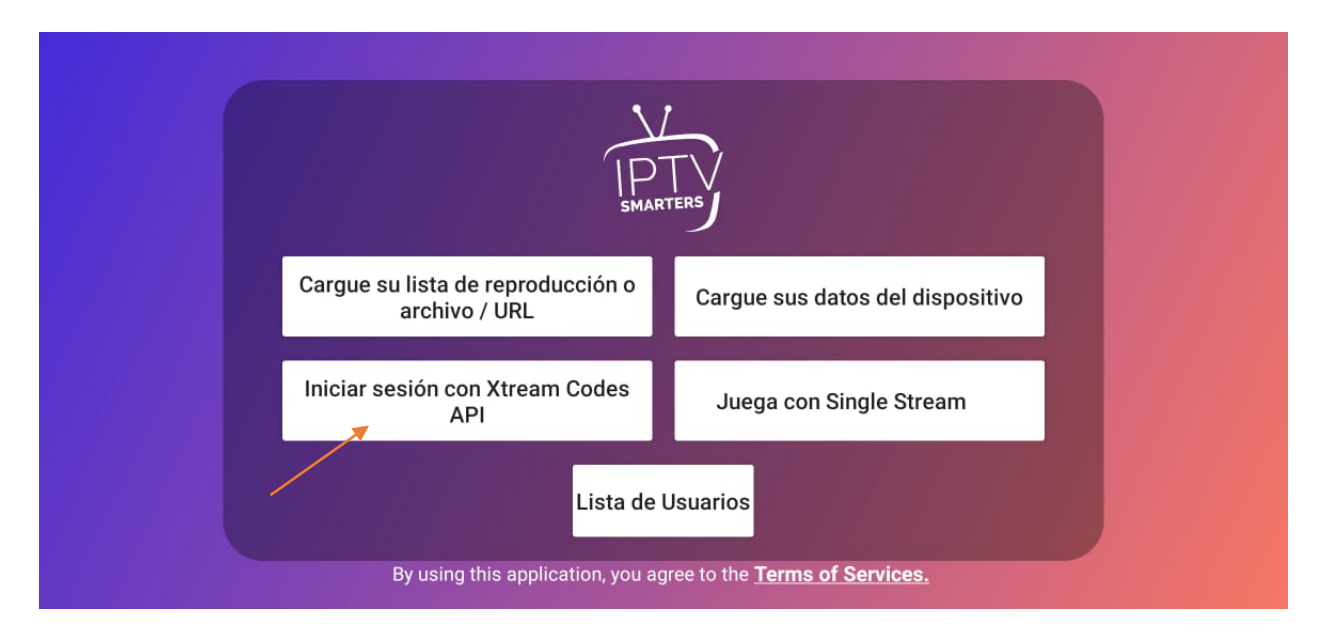

Luego podrás ver una pantalla donde debes ingresar los datos proporcionados para iniciar sesión. Al ingresar todos tus datos, clic en ADD USER y listo.

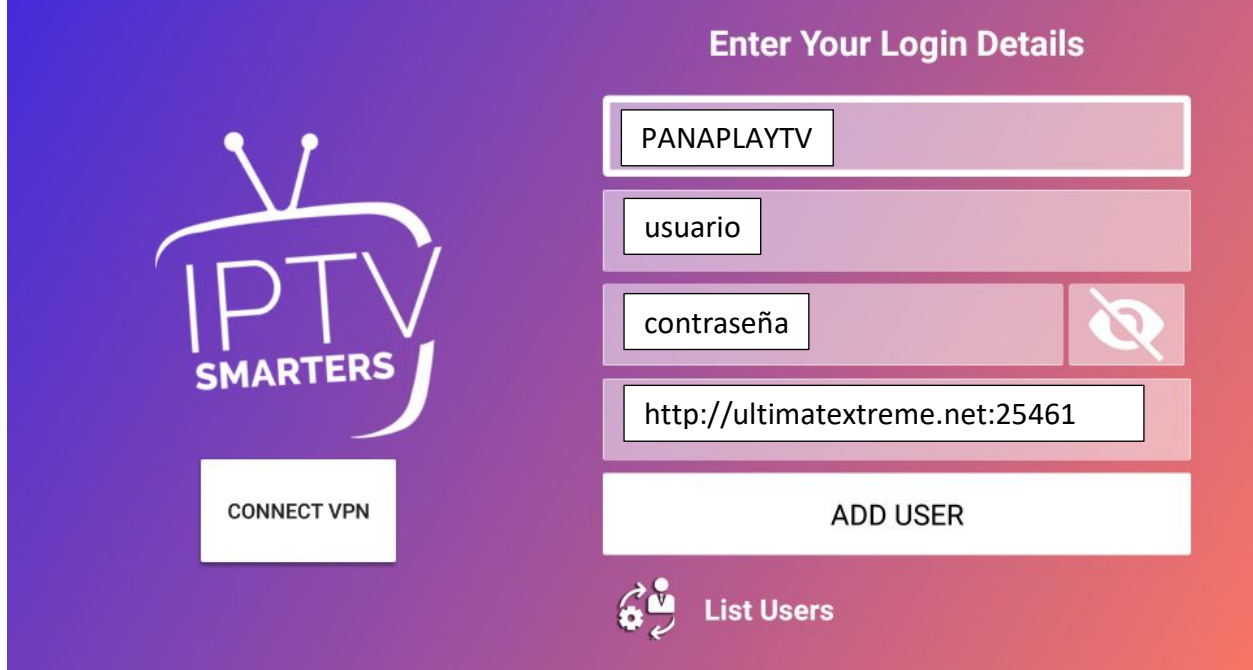

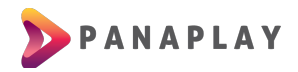

Podrás ver la siguiente pantalla luego que selecciones tu usuario:

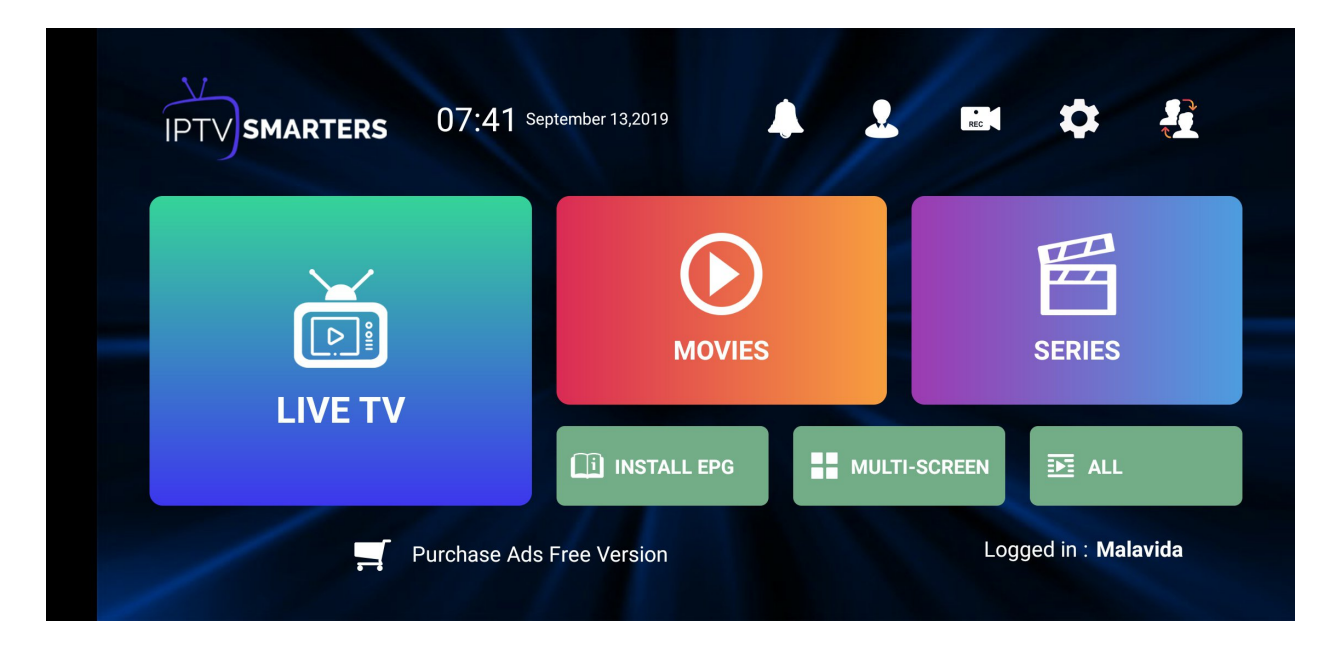

¡YA ESTÁS LISTO PARA DISFRUTAR DEL ENTRETENIMIENTO DE PANAPLAY TV!